# **Tutorial de como transformar arquivo do Word para .pdf utilizando o Office 2007**

Segue abaixo o caminho mais fácil para transformar um arquivo do word para .pdf. Segue:

#### 日り、ほけ込ま Documento1 - Microsoft Word Correspondências Revisão Início Inserin Layout da Página Referências Exibição Desenvolvedor г Botão que fica no canto Alterar E E E E E S Título 2  $\equiv$ Estilos superior esquerdo.  $\Box$ Parágrafo G Estilo 后  $\overline{L}$  $\overline{u}$  .  $\frac{1}{2}+\frac{4}{2}+\frac{1}{2}+\frac{1}{2}+\frac{$ R **A** <sup>O</sup> Pressione F1 para obter mais ajuda. Tutorial de como transformar arquivo do Word para .pdf utilizando o Office 2007

# **Orientação 01:**

### **Orientação 02**

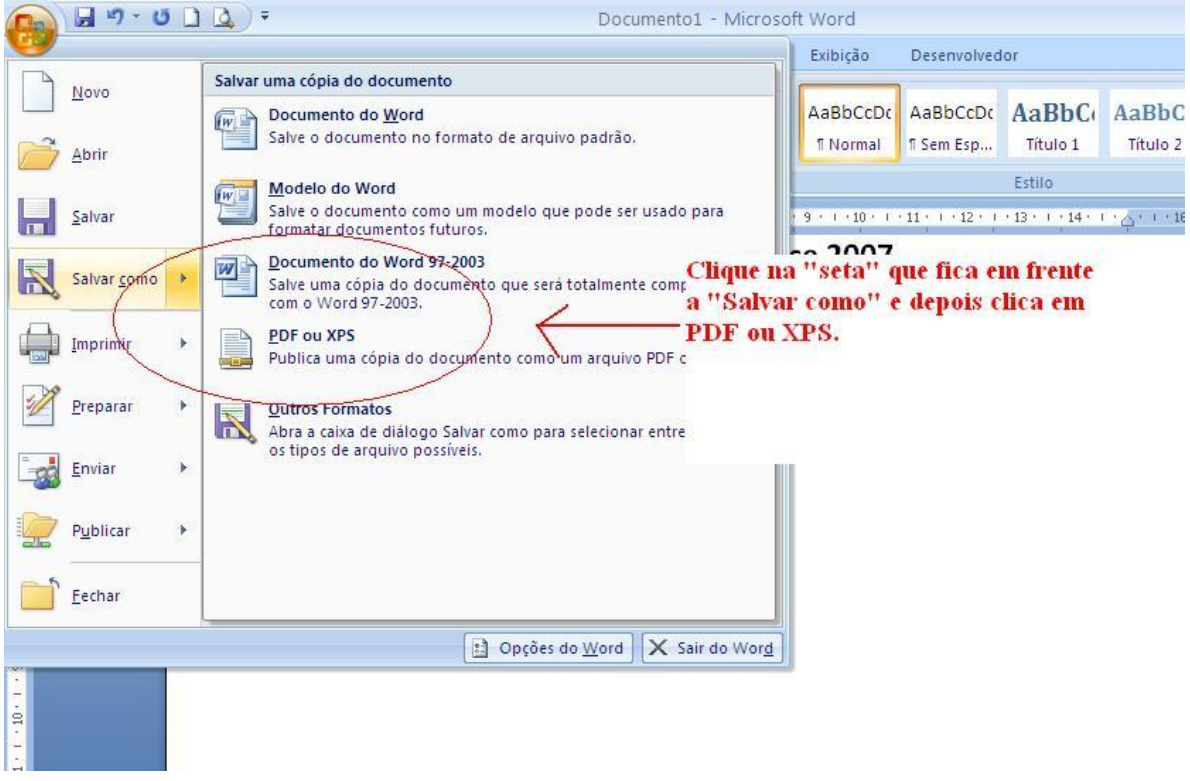

## **Orientação 03**

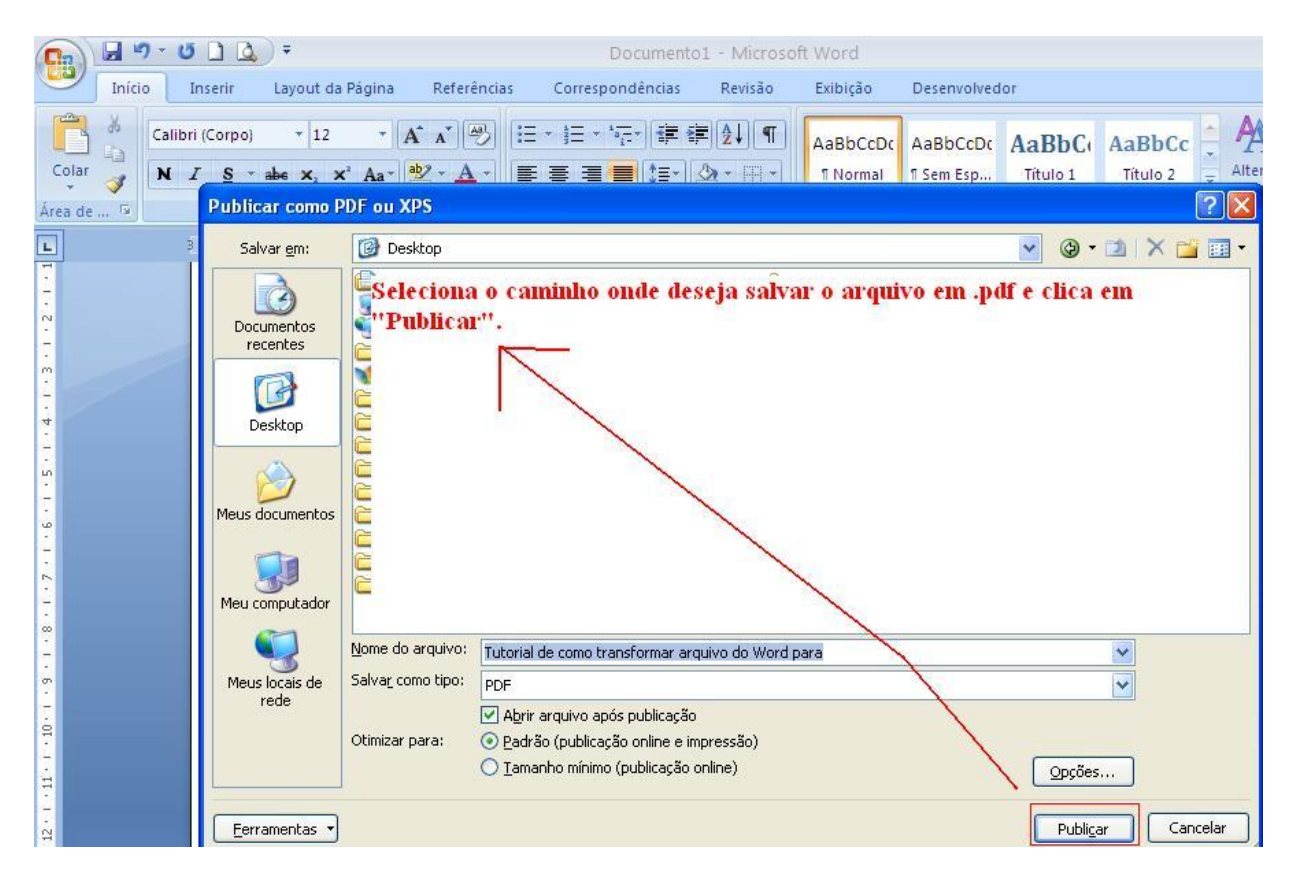